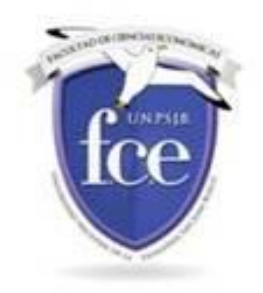

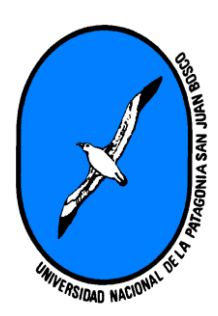

## El perfil

## ¿Qué es el perfil?

El perfil contiene la información sobre cada participante. Todos los participantes de un curso en Moodle pueden ver el perfil de los restantes participantes. Bastará con que hagan clic sobre cada nombre o la imagen de la lista de participantes.

Por defecto figura en el perfil la lista de cursos en los que se encuentra matriculado cada participante.

Cada participante puede editar el contenido de su perfil, haciendo clic en el bloque izquierdo que indica editar perfil. En la guía del Estudiante, está la explicación de cómo editar el perfil.

Es muy importante que los usuarios completen el perfil con su imagen de cerca, ya que es la presentación a los profesores y compañeros del curso. No se recomienda colocar fotos de mascotas y otras.

En la descripción puede colocar su formación y / o sus hobbies.

Pueden completar todos los campos:

Mostrar correo: Al hacer clic en el triangulo

Mostrar correo

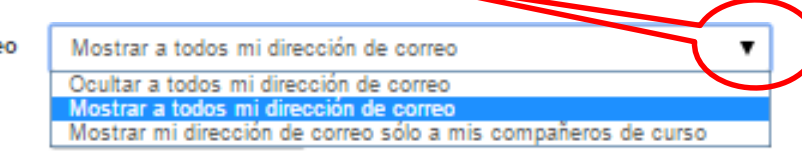

Y se desplegarán las opciones disponibles. Selecciono la de mi agrado haciendo clic en ella.

Formato de correo:

- HTML es un formato enriquecido
- Texto es plano sin imágenes ni color

Tipo de resumen de correo:

Tipo de resumen de correo (?)

Sin resumen (un correo por cada mensaje del foro)

Sin resumen (un correo por cada mensaje del foro) Completo (correo diario con mensajes completos) Por temas (correo diario sólo con temas)

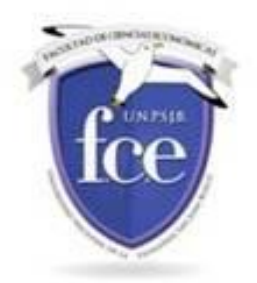

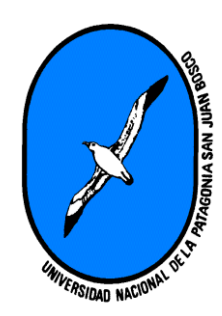

Estas opciones deben probarlas para comprobar que funcionan.

En la versión anterior no funcionaban (las de resumen)

Suscripción automática a los foros:

Subscripción automática al foro

Sí: cuando envíe un mensaje suscribame a ese foro Ŧ Sí: cuando envíe un mensaje suscribame a ese foro No: no me suscriba automáticamente a los foros

Rastreo del Foro:

Esta opción es muy importante ya que me marcará los foros en los que tienes mensajes sin leer.

En las demás opciones podemos completar los distintos campos son sencillos de interpretar

Preferencias

Nombres Adicionales

**Opcionales**